# Online Analysis System of Application of Partners for Land Asrocument Officers of Sukoharjo District

1<sup>st</sup> Laidestifre Putri Santoso, 2<sup>nd</sup>Muqorobin, 3<sup>rd</sup>Fatkhurrochman 1,2 Institut Teknologi Bisnis AAS Indonesia Surakarta 3 STMIK Bina Patria Magelang <sup>1,2</sup>Jl. Slamet Riyadi No. 361 Windan, Makamhaji, Kartasura, Sukoharjo, Indonesia

3 Jl. Raden Saleh No.2, Potrobangsan, Kec. Magelang Utara, Kota Magelang, Jawa Tengah 56116

<sup>1</sup>laidestifre@gmail.com, <sup>2</sup>robbyaullah@gmail.com, <sup>3</sup>fathur@stmikbunapatria.ac.id

*Abstract***—***Research in the writing of this final assignment takes the title Analysis of the Online Sale and Purchase Deed Registration System Application for Sukoharjo District Land Deed Maker Officers, where the PPAT itself consists of leaders and office and field staff who bring files to the ATR / BPN office in Sukoharjo, this research applies the method UML (Unified Model Language), in the process. This is to find out the constraints of PPAT in examining the registration of land sale and purchase deeds in the Sukoharjo regency. The data that was collected were processed qualitatively and analyzed descriptively and analytically. The results showed; 1) The function of registering via PPAT Online in assisting PPAT in the transfer of land rights in Sukoharjo Regency is to assist in the process of changing names that arise from the seller to the buyer. 2) The juridical consequences if both parties do not fulfill obligations such as taxation in making deed of transfer of land rights, namely that PPAT will not process the transfer of rights to land and / or buildings if it is not equipped with proof of payment of BPHTB and PPh taxes so that the consequences***.**

*Keywords— Analysis, Applications, Systems, Dapodik, Kindergarten*

# **I. INTRODUCTION**

PPAT (Land Deed Making Official) is one of the professions carried out by legal persons relating to official documents regarding land. The general definition of PPAT is a public official who is given the authority to make authentic deeds regarding certain legal actions regarding rights to land or property rights of apartment units. [1] So that it allows you not to be too confused about the purpose of the legal act of buying and selling. The PPAT's responsibility for an authentic deed is only to record or transcribe a legal act committed by the party / party to the deed. Since the enactment of the Government Regulation on Land Registration, the parties must also buy and sell goods before the PPAT, which is tasked with making deeds. By carrying out the sale and purchase in front of the PPAT, it is fulfilled with clear conditions (not a dark legal act, which is carried out in secret). In order to make the land sale and purchase deed, the party transferring the rights must meet the requirements, namely the authority to transfer the right, while the party receiving the land must meet the requirements of the subject of the land to be purchased.

### **II. RESEARCH METHOD**

In obtaining data and information, the following methods are required : 1). Data Collection Methods : The following data collection methods are as follows: Interview : The interview is one of the most important parts of any survey. Without interviews, researchers will lose information that can only be obtained by asking the sources directly. Observation : observation methods, namely activities to find out something from phenomena. The information obtained must be objective, real, and can be accounted for. Literature study : Literature study is an activity to collect information that is relevant to the topic or problem that is the object of research. This information can be obtained from books, scientific papers, dissertations, encyclopedias, the internet, and other sources. 2). Systems Development Method : The following methods in system development are as follows :

a. System Planning : Establish an overall strategic framework for meeting user information needs. b. System Analysis : In this section, do data analysis, namely how to provide information about how to analyze the application. Contains the system Flow of the newly created Application. c. System Design : In this section, do data analysis, namely how to provide information about how to design the application. Design contains the main points of the application. d. System Implementation : Implementation is the process of implementing the Buy and Sell Registration Information System application that helps users use it. At this stage, implementation is carried out in several processes, namely : Notify User (Notify User), Train Users (User Training) and Install System. After successfully passing all the implementation processes, it means that the online registration Information System application can be used. e. System Testing : At this stage the authors conducted a test by performing data entry using one of the data from the file. This application is considered very effective for submitting AJB registration. The easy entry stage and the fast process are considered very helpful for the AJB Registration process in the Buy and Sell Process.

### **III. RESULT AND ANALYSIS**

In the discussion, discussing the results of research in the form of system design as a whole are as follows :

#### **3.1 Computerized System Analysis**

The use of the old system with the queue number model that has been adjusted to the arrival of the PPAT staff to write files manually then called according to the queue order makes it inefficient and effective because it is limited to the daily quota of files. system without any shortcomings in data entry in the file.

### **3.2 System Design**

This stage is the development of systems and the creation of new procedures in accordance with the needs of PPAT partners. The design of this system is to meet the needs of

system users and provide clear ease of use to computer programs that will build new systems.

### 1. Context Diagram

The Context Diagram (CD) for the AJB Online Registration decision support system is as follows :

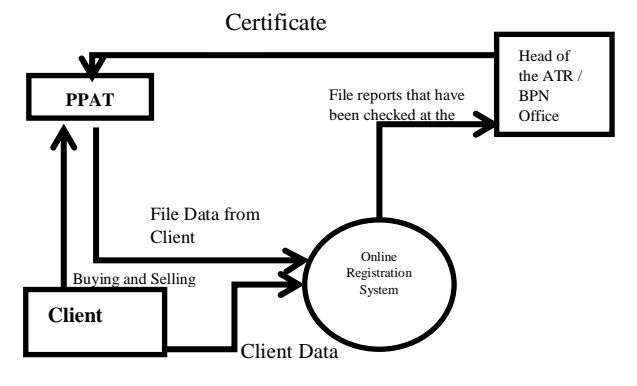

Figure 1. Contex Diagram

# 2. HIPO

HIPO (Input Process Output Hierarchy) is a system development tool and system documentation technique in programs. The most important goal of HIPO is to produce correct output and meet user requirements.

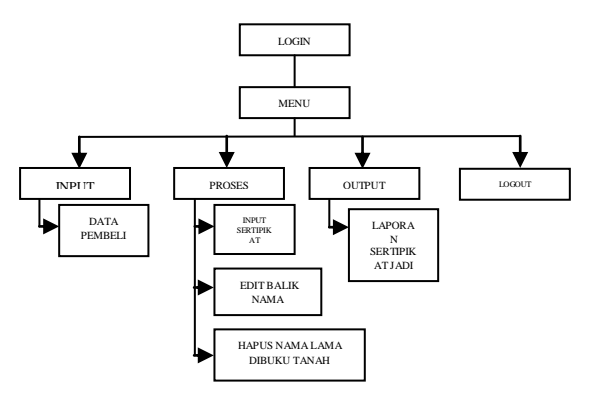

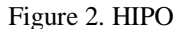

# 3. DAD (Data Flow Diagram)

Data Flow Diagram (DAD) is a flow diagram that describes the flow from data to the system, DAD helps to understand the system in a logical, structured and clear manner. The following is DAD level 0 for AJB Online Registration at BPN Sukoharjo.

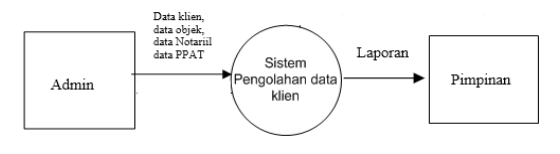

Figure 3. DAD Level 0

# **3.3 System Implementation**

System implementation is the process of making a system in the form of designing the AJB Online Registration application:

1. Input the applicant's data

Display data input used to input data of potential recipient of Rights transfer.

| @ Loket Online                              | $\times$          | $+$                                                                                                    |                                                                                                    | $\times$                                     |
|---------------------------------------------|-------------------|----------------------------------------------------------------------------------------------------|----------------------------------------------------------------------------------------------------|----------------------------------------------|
| C.<br>$\leftarrow$                          | à loichairbangold |                                                                                                    |                                                                                                    | æ.                                           |
| Loket Online<br>Kabupaten Sukehano          | ≡                 |                                                                                                    |                                                                                                    | Melska Mennite v                             |
|                                             |                   | SELAMAT DATANG DI APLIKASI LOKET ONLINE                                                                                                |                                                                                                    |                                              |
| <b>ff</b> Beranda                           |                   | Aplikasi Loket Online                                                                                                    | Support Center                                                                                                    |                                              |
| <b>O</b> Informasi Birkas                   |                   | Apticas: in adalah aplikasi yang<br>digunakan mengingut data permotionan<br>kegiatas pertanahan di Ingkungas<br>Kementerian ATR/BPN RL | Apskah Ande punya permesalahan<br>tentang aplikasi ini? Silahkan<br>menghubungi support center kami.<br>Hubungi Kami » |                                              |
| Loket Pendamaran                            | $\ddot{}$         | Download Petunjuk Penggunaan »                                                                                                    |                                                                                                    |                                              |
| Dafter Berkes Ande                          | ٠                 |                                                                                                    |                                                                                                    |                                              |
| <sup>1</sup> Pencetakan                     | v                 |                                                                                                    |                                                                                                    |                                              |
| Daltar Berkes Yang Sudah<br>Terdatar di BPN | v                 |                                                                                                    |                                                                                                    |                                              |
| ₽<br>62                                     | $\circ$           |                                                                                                    |                                                                                                    |                                              |
| $\Box$<br>E<br>O                            | v3<br>۰           | Ö.<br>93                                                                                                    |                                                                                                    | 609 PM<br>90.60<br>$\sim$ 4<br><b>COLUMN</b> |

Figure 4. Applicant Data Input Form

# 2. Display Criteria Settings

The criteria setting form display is used to determine the value of each of the criteria.

a. AJB Registration Criteria

The following is a display on the AJB Registration criteria section as follows :

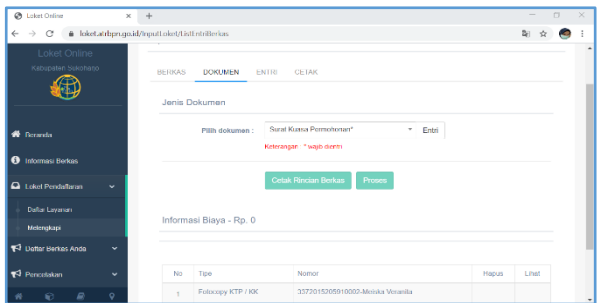

Figure 5. AJB Registration Form

# 3. Display of AJB Registration Results

Display of the results of AJB Registration, there are several types of processes, namely the initial input stage, the process stage and the successful registration stage received. The following are the results of the registration.

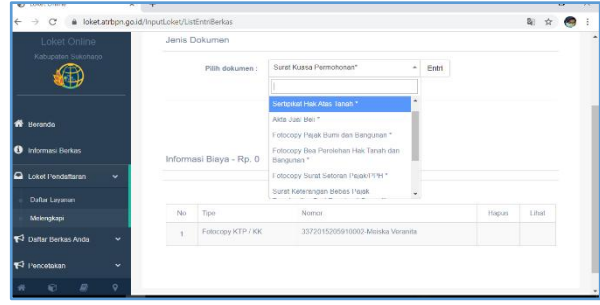

Figure 6. Initial input process stage

The following are the results of the successful file received are as follows:

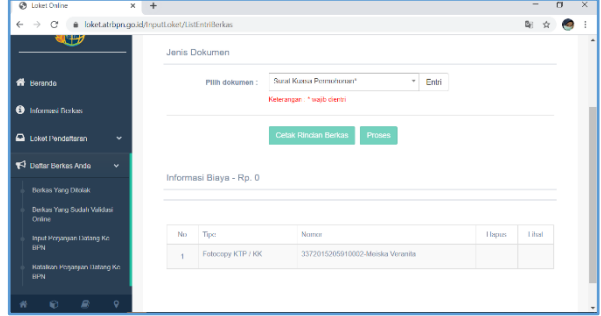

Figure 7. Successful file results received

### **3.4 System Testing**

Testing is a system test process at the end which is also useful for testing the system. There are two system tests, namely the functionality test and the validity test. following the test:

### **3.4.1. Functionality Testing**

Functionality testing uses the Black Box, which is useful for knowing the output results in each form in the program system. following the results of the recapitulation.

| <b>No</b>      | Jeni<br>s Uji     | Komponen<br><b>Sistem</b><br>Yang Diuji | Skenario<br>Uji                                                                | Hasil Yang<br>Diharapkan                                                          | Hasil Yang<br>Dihasilkan                                        | <b>Satus</b><br>Uji | Hasil<br>Pengujian |
|----------------|-------------------|-----------------------------------------|--------------------------------------------------------------------------------|-----------------------------------------------------------------------------------|-----------------------------------------------------------------|---------------------|--------------------|
| $\mathbf{1}$   | Uji<br>Nor<br>mal | Form<br>Member<br>Login                 | Masukkan<br>username<br>dan<br>password<br>dengan<br>benar, lalu<br>klik Login | Akses<br>diterima dan<br>dapat<br>melanjutkan<br>Menu<br>pelayanan<br>selanjutnya | Muncul<br>pesan<br>"Login<br>Diterima"                          | Normal              | <b>Diterima</b>    |
|                | Uji<br>Sala<br>h  | Form<br>Member<br>Login                 | Masukkan<br>username<br>dan<br>password<br>dengan<br>salah, lalu<br>klik Login | Muncul pesan<br>kesalahan                                                         | Muncul<br>pesan<br>"Usernam<br>e /<br>Password<br>Salah"        | Normal              | Diterima           |
| $\overline{a}$ | Uji<br>Nor<br>mal | Form Input<br><b>Berkas</b><br>Baru     | Masukkan<br>Nomor<br>berkas<br>selanjutnya<br>dengan<br>benar                  | Muncul angka<br>dari sistem<br>yang sesuai<br>Pada data                           | Muncul<br>angka<br>urutan<br>berkas                             | Normal              | <b>Diterima</b>    |
|                | Uji<br>Sala<br>h  | Form<br><b>Berkas</b><br>Baru           | Masukkan<br>Nomor<br>berkas<br>selanjutnya<br>dengan<br>salah                  | Tidak muncul<br>anoka dari<br>sistem                                              | Tidak<br>muncul<br>angka<br>urutan<br>berkas<br>tidak<br>sesuai | Normal              | Diterima           |
| 3              | Uji<br>Nor<br>mal | Form Input<br><b>NIK</b><br>Pemohon     | Masukkan<br><b>NIK</b><br>selanjutnya<br>dengan<br>benar                       | Muncul nama.<br>alamat yang<br>sesuai Pada<br>data                                | Muncul<br>Nama dan<br><b>Nik</b><br>Pemohon                     | Normal              | <b>Diterima</b>    |
|                | Uji<br>Sala<br>h  | Form Input<br>Nama<br>Pemohon           | Masukkan<br><b>NIK</b><br>selanjutnya<br>dengan<br>salah                       | Tidak muncul<br>nama, alamat<br>tetapi null                                       | Tidak<br>muncul<br>atau null<br>yang tidak<br>sesuai            | Normal              | Diterima           |
| 4              | Uji<br>Nor<br>mal | Form<br>Melengkapi<br>Entrian           | Masukkan<br>nomor Akta                                                         | Dapat terinput<br>dan langsung<br>muncur<br>nomor                                 | Langsung<br>masuk<br>dokumen                                    | Normal              | <b>Diterima</b>    |
|                | Uji<br>Sala<br>h  | Form<br>Melengkapi<br>Entrian           | Masukkan<br>Nomor<br>Akta                                                      | <b>Tidak dapat</b><br>terinput<br>secara<br>otomatis                              | Muncul<br>tulisan<br>tidak bisa<br>dibuka                       | Normal              | Diterima           |
| 5              | Uji<br>Nor<br>mal | Form Input<br>Perjanjian                | Masukkan<br>tanggal<br>dan bulan<br>tekan<br>proses                            | Muncul<br>perjanjian                                                              | Muncul<br>konfirmasi<br>Perjanjian                              | Normal              | <b>Diterima</b>    |
|                | Uji<br>Sala<br>h  | Form Input<br>Perjanjian                | Masukkan<br>tanggal,<br>lalu tekan<br>enter                                    | Tidak muncul<br>perjanjian                                                        | Muncul<br>pesan<br>perjanjian<br>anda<br>belum<br>lengkap       | Normal              | Diterima           |

Table 1. Uji Fungsionalitas

## **IV.CONCLUSION**

At the end, this conclusion is made in the form of conclusions and suggestions, which are as follows:

The existence of a new system in the computerized land buying and selling system can solve the problems that occurred in the old system (manual), because the old system in carrying out the transaction process resulted in less effective and efficient results. With the new, more modern land buying and selling system, it can produce results that are more effective and efficient as well as a solution to problems in the old system (manual).

As for suggestions for agencies in using this system in order to be useful and run well, the user is expected to continue to carry out system maintenance regularly. In addition, it is also hoped that the agency will improve the performance of the system so that it is even faster and there is a need for innovation in its development so that it can survive and can maintain client trust.

### **REFERENCES**

- [1] Indonesian Agrarian Law Book written by Boedi Harsono, published by Djambat, Jakarta, 2002
- [2] Management Information Systems (Bodnar and Hapwood 1993)
- [3] Effendi Warin, Agrarian Law in Indonesia, Jakarta, Raja Grafindo Persada, 1994, p. 3)
- [4] Understanding PPAT (Partner Application Guidebook) Web Application (Partner Application Handbook)
- [5] Muqorobin, M., & Rais, N. A. R. (2020, November). ANALISIS PERAN TEKNOLOGI SISTEM INFORMASI DALAM PEMBELAJARAN KULIAH DIMASA PANDEMI VIRUS CORONA. In *Prosiding Seminar Nasional & Call for Paper STIE AAS* (pp. 157-168).
- [6] Utomo, I. C., Rokhmah, S., & Muslihah, I. (2020). Web Based Distribution of Zakat, Infaq, and shodaqoh (Case Study Of Surakarta City Region). International Journal of Computer and Information System (IJCIS), 1(1).
- [7] Muqorobin, Muqorobin, Siti Rokhmah, Isnawati Muslihah, and Nendy Akbar Rozaq Rais. "Classification of Community Complaints Against Public Services on Twitter." International Journal of Computer and Information System (IJCIS) 1, no. 1 (2020).
- [8] K. Kusrini, E. T. Luthfi, M. Muqorobin and R. W. Abdullah, "Comparison of Naive Bayes and K-NN Method on Tuition Fee Payment Overdue Prediction," 2019 4th International Conference on Information Technology, Information Systems and Electrical Engineering (ICITISEE), Yogyakarta, Indonesia, 2019, pp. 125-130, doi: 10.1109/ICITISEE48480.2019.9003782.
- [9] Muqorobin, M., Hisyam, Z., Mashuri, M., Hanafi, H., & Setiyantara, Y. (2019). Implementasi Network Intrusion Detection System (NIDS) Dalam Sistem Keamanan Open Cloud Computing. Majalah Ilmiah Bahari Jogja, 17(2), 1-9.
- [10] Muqorobin, M., Apriliyani, A., & Kusrini, K. (2019). Sistem Pendukung Keputusan Penerimaan Beasiswa dengan Metode SAW. Respati, 14(1).
- [11] Abdullah, Robi W., et al. "Keamanan Basis Data pada Perancangan Sistem Kepakaran Prestasi Sman Dikota Surakarta." Creative Communication and Innovative Technology Journal, vol. 12, no. 1, 2019, pp. 13-21.